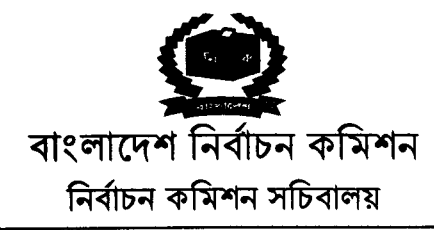

নম্বর ১৭.০০.০০০০.০১৬.১১.০২৮.২০.৮৬৪

## নিয়োগ বিজ্ঞপ্তি

নির্বাচন কমিশন সচিবালয়ের ২০ মে ২০১৯ তারিখের ১৭.০০.০০০০.০১৬.১১.৩৭৩.১৮.৩২৪ নম্বর স্মারকে প্রকাশিত নিয়োগ বিজ্ঞপ্তির প্রেক্ষিতে সংশ্লিষ্ট সকলের অবগতির জন্য জানানো যাচ্ছে যে, মাননীয় হাইকোর্ট বিভাগের রিট পিটিশন নং-৬১০০/২০১৯, ৬৩১২/২০১৯, ৬৫৯৭/২০১৯, ৬৭৩২/২০১৯, ৭৭৭৭/২০১৯ ও ৮৯৩৪/২০১৯ এর ২৯ সেষ্টেম্বর ২০২১ তারিখের আদেশ মোতাবেক নির্ধারিত বয়সসীমা শিথিল করে শুধুমাত্র সংশ্লিষ্ট মামলার পিটিশনারদের নিকট হতে "ডাটা এন্ট্রি অপারেটর" পদে আবেদনপত্র আহবান করা যাচ্ছে।

## (২) অনলাইনে আবেদনপত্র পূরণ সংক্রান্ত নিম্নমাবলী ও শর্তাবলী:

- ক, পরীক্ষায় অংশগ্রহণে ইচ্ছুক সংশ্লিষ্ট মামলার পিটিশনারগণ http://ecs.teletalk.com.bd এই ওয়েবসাইটে আবেদনপত্র পূরণ করতে পারবেন। আবেদনের সময়সীমা নিয়রপ:
- Online-এ আবেদনপত্র পূরণ ও আবেদন ফি জমাদান শুরুর তারিখ ও সময়: **২৬/১২/২০২৩ খ্রিঃ, সকাল-১০:০০ টা**; i.
- Online-এ আবেদনপত্র জমাদানের শেষ তারিখ ও সময়: **০৯/০১/২০২৪ খ্রিঃ, বিকাল-০৫:০০ টা** ii. উক্ত সময়সীমার মধ্যে User ID প্রাপ্ত প্রার্থীগণ Online-এ আবেদনপত্র Submit-এর সময় থেকে পরবর্তী ৭২ (বাহাত্তর) ঘন্টার মধ্যে এসএমএস এ পরীক্ষার ফি জমা দিতে পারবেন।
- Online আবেদনপত্রে প্রার্থী তাঁর স্বাক্ষর (দৈর্ঘ্য ৩০০×প্রস্থ ৮০ pixel) ও সদ্য তোলা রঙিন ছবি (দৈর্ঘ্য ৩০০×প্রস্থ ৩০০ pixel) খ. স্ক্যান করে নির্ধারিত স্থানে Upload করবেন। ছবির সাইজ সর্বোচ্চ 100KB ও স্বাক্ষরের সাইজ সর্বোচ্চ 60KB হতে হবে।
- Online আবেদনপত্রে পূরণকৃত তথ্যই যেহেতু পরবর্তী সকল কার্যক্রমে ব্যবহৃত হবে, সেহেতু Online-এ আবেদনপত্র Submit গ. করার **পূর্বেই পূরণকৃত সকল তথ্যের সঠিকতা সম্পর্কে প্রার্থী নিজে শতভাগ নিশ্চিত হবেন।**
- প্রার্থী Online-এ পূরণকৃত আবেদনপত্রের একটি রঙিন প্রিন্ট কপি পরীক্ষা সংক্রান্ত যে কোনো প্রয়োজনে সহায়ক হিসেবে সংরক্ষণ ঘ. করবেন এবং মৌখিক পরীক্ষার সময় এক কপি জমা দিবেন।
- SMS প্রেরণের নিয়মাবলি ও পরীক্ষার ফি প্রদান: Online এ আবেদনপত্র (Application Form) যথাযথভাবে পূরণ করে  $\mathcal{C}$ নিৰ্দেশনা মতে ছবি এবং স্বাক্ষর upload করে আবেদনপত্র Submit সম্পন্ন হলে কম্পিউটারে ছবিসহ Application Preview দেখা যাবে। যদি Applicant's Copy তে কোন তথ্য ভুল থাকে বা অস্পষ্ট ছবি (সম্পূৰ্ণ কালো/সম্পূৰ্ণ সাদা/ঘোলা) বা ছবি/স্বাক্ষর সঠিক না থাকে তাহলে পুনরায় আবেদন করতে পারবেন। তবে আবেদন ফি জমাদানের পরে আর কোন পরিবর্তন/পরিমার্জন/পরিবর্ধন গ্রহণযোগ্য নয় বিধায় আবেদন ফি জমাদানের পূর্বে প্রার্থী অবশ্যই পরণকৃত সকল তথ্যের সঠিকতা সম্পর্কে নিজে শতভাগ নিশ্চিত হবেন। Applicant's Copy তে তার সাম্প্রতিক তোলা রশ্সিন ছবি, নির্ভুল তথ্য ও স্বাক্ষর সংযুক্ত থাকা ও এর সঠিকতার বিষয়টি PDF Copy ডাউনলোডপূর্বক নিশ্চিত করে রশ্জিন প্রিন্ট করে সংরক্ষণ করবেন। Applicant's কপিতে একটি User ID নম্বর দেয়া থাকবে এবং User ID নম্বর ব্যবহার করে প্রার্থী নিম্নোক্ত পদ্ধতিতে যে কোনো Teletalk pre-paid mobile নম্বরের মাধ্যমে ০২ (দুই) টি SMS করে পরীক্ষার ফি বাবদ ২০০/- টাকা এবং টেলিটকের সার্ভিসচার্জ ২৩/-সহ মোট ২২৩/- (দুইশত তেইশ) টাকা অনধিক ৭২ (বাহাত্তর) ঘণ্টার মধ্যে জমা দিবেন। **এখানে বিশেষভাবে উল্লেখ্য যে,** "Online-এ আবেদনপত্রের সকল অংশ পুরণ করে Submit করা হলেও পরীক্ষার ফি জমা না দেয়া পর্যন্ত Online আবেদনপত্র কোন অবস্থাতেই গৃহীত হবে না"।

প্রথম SMS: ECS<space>User ID লিখে Send করতে হবে 16222 নম্বরে।

## **Example: ECS ABCDEF**

Reply: Applicant's Name, Tk-223/- will be charged as application fee. Your PIN is XXXXXXXX. To pay fee Type ECS<Space>Yes<Space>PIN and send to 16222.

দ্বিতীয় SMS: ECS<space>Yes<space>PIN লিখে Send করতে হবে 16222 নম্বরে।

## **Example: ECS YES XXXXXXXX**

Reply: Congratulations Applicant's Name, payment completed successfully for ECS Application for post xxxxxxxx User ID is (ABCDEF) and Password (xxxxxxxx).

তারিখঃ ১৯ ডিসেম্বর ২০২৩

- প্ৰবেশপত্ৰ প্ৰান্তির বিষয়টি http://ecs.teletalk.com.bd ওয়েবসাইটে এবং প্ৰাৰ্থীর মোবাইল ফোনে SMS-এর মাধ্যমে শেধ  $\overline{b}$ . যোগ্য প্ৰাৰ্থীদেৱকে) যথাসময়ে জানানো হৰে। Online **আবেদনপত্ৰে প্ৰাৰ্থীর প্ৰদত্ত মোবাইল ফোনে পরীক্ষা সংক্রান্ত যাবতীয়** যোগাযোগ সম্পন্ন করা হবে বিধায় উক্ত নম্বরটি সার্বক্ষণিক সচল রাম্বা, SMS পড়া এবং প্রান্ত নির্দেশনা তাৎক্ষণিকভাবে অনুসরণ করা বাস্থনীয়।
- SMS-এ প্রেরিত User ID এবং Password ব্যবহার করে পরবর্তীতে রোল নম্বর, পদের নাম, ছবি, পরীক্ষার তারিশ, সময় ও ছ স্থানের/কেন্দ্রের নাম ইত্যাদি তথ্য সংব**লিত প্রবেশ**পত্র প্রার্থী Download পূর্বক রঙিন Print করে নিবেন। প্রার্থী প্রবেশপত্রটি লিখিত পরীক্ষায় অংশগ্রহণের সময়ে এবং উত্তীর্ণ হলে ব্যবহারিক ও মৌখিক পরীক্ষার সময়ে অবশ্যই প্রদর্শন করবেন;
- শুধু টেলিটক প্রি-পেইড মোবাইল ফোন থেকে প্রার্থীগণ নিম্নবর্ণিত SMS পদ্ধতি অনুসরণ করে নিজ নিজ User ID এবং জ. Password পুনর্দ্ধার করতে পারবেন:
	- i. User ID জানা থাকলে: ECS<space>Help<space>User<space>User ID & Send to 16222. Example: ECS Help User ABCDEF & send to 16222
	- ii. PIN Number জানা থাকলে: ECS<space>Help<space>PIN<space>PIN No & Send to 16222. Example: ECS Help PIN 12345678 & send to 16222.

বিজ্ঞপ্তিটি পত্রিকা ছাড়াও নির্বাচন কমিশন সচিবালয়ের নিজস্ব ওয়েবসাইটে www.ecs.gov.bd অথবা  $(5)$ QR Code স্ক্যান এর মাধ্যমে http://ecs.teletalk.com.bd অথবা বাংলাদেশের একমাত্র রাষ্ট্রীয় মোবাইল অপারেটর টেলিটকের জবপোর্টাল https://alljobs.teletalk.com.bd ওয়েবসাইটে সরাসরি প্রবেশ করেও বিজ্ঞপ্তিটি পাওয়া যাবে। নিয়োগ পরীক্ষা সংক্রান্ত তথ্য ও ফলাফল নির্বাচন কমিশন সচিবালয়ের ওয়েবসাইটে (www.ecs.gov.bd) পাওয়া যাবে।

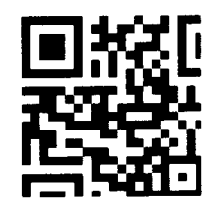

আবেদনকারী প্রার্থীদের লিখিত, ব্যবহারিক ও মৌখিক পরীক্ষা গ্রহণ করা হবে। পরীক্ষার স্থান ও সময়সূচি পরবর্তীতে জানানো হবে।  $(8)$ 

২০ মে ২০১৯ তারিখে ১৭.০০.০০০০.০১৬.১১.৩৭৩.১৮.৩২৪ নম্বর স্মারকে প্রকাশিত নিয়োগ বিজ্ঞপ্তির অন্যান্য শর্তাবলী  $\left( \alpha \right)$ অপরিবর্তিত থাকবে।

ডিক্লারেশন: প্রার্থীকে অনলাইন আবেদনপত্রের ডিক্লারেশন অংশে এই মর্মে ঘোষণা দিতে হবে যে, প্রার্থী কর্তৃক আবেদনপত্রের প্রদত্ত  $(\mathcal{V})$ সকল তথ্য সঠিক এবং সত্য। প্রদত্ত তথ্য অসত্য বা মিথ্যা প্রমাণিত হলে অথবা কোন অযোগ্যতা ধরা পড়লে বা কোন প্রতারণা বা দুর্নীতির আশ্রয় গ্রহণ করলে কিংবা পরীক্ষায় নকল বা অসদুপায় অবলম্বন করলে, পরীক্ষার পূর্বে বা পরে এমনকি নিয়োগের পরে যে কোন পর্যায়ে প্রার্থিতা বাতিল করা হবে এবং সংশ্লিষ্ট প্রার্থীর বিরুদ্ধে আইনগত ব্যবস্থা গ্রহণ করা যাবে।

[বি. দ্র. শেষ তারিখ ও সময়ের জন্য অপেক্ষা না করে হাতে সময় নিয়ে এ আবেদনপত্র পূরণ ও আবেদন ফি জমাদান করতে পূরামর্শ দেয়া যাচ্ছো।

আলয

উপসচিব(জনবল ব্যবস্থাপনা) ۱Q সদস্য সচিব বিভাগীয় নিৰ্বাচন কমিটি